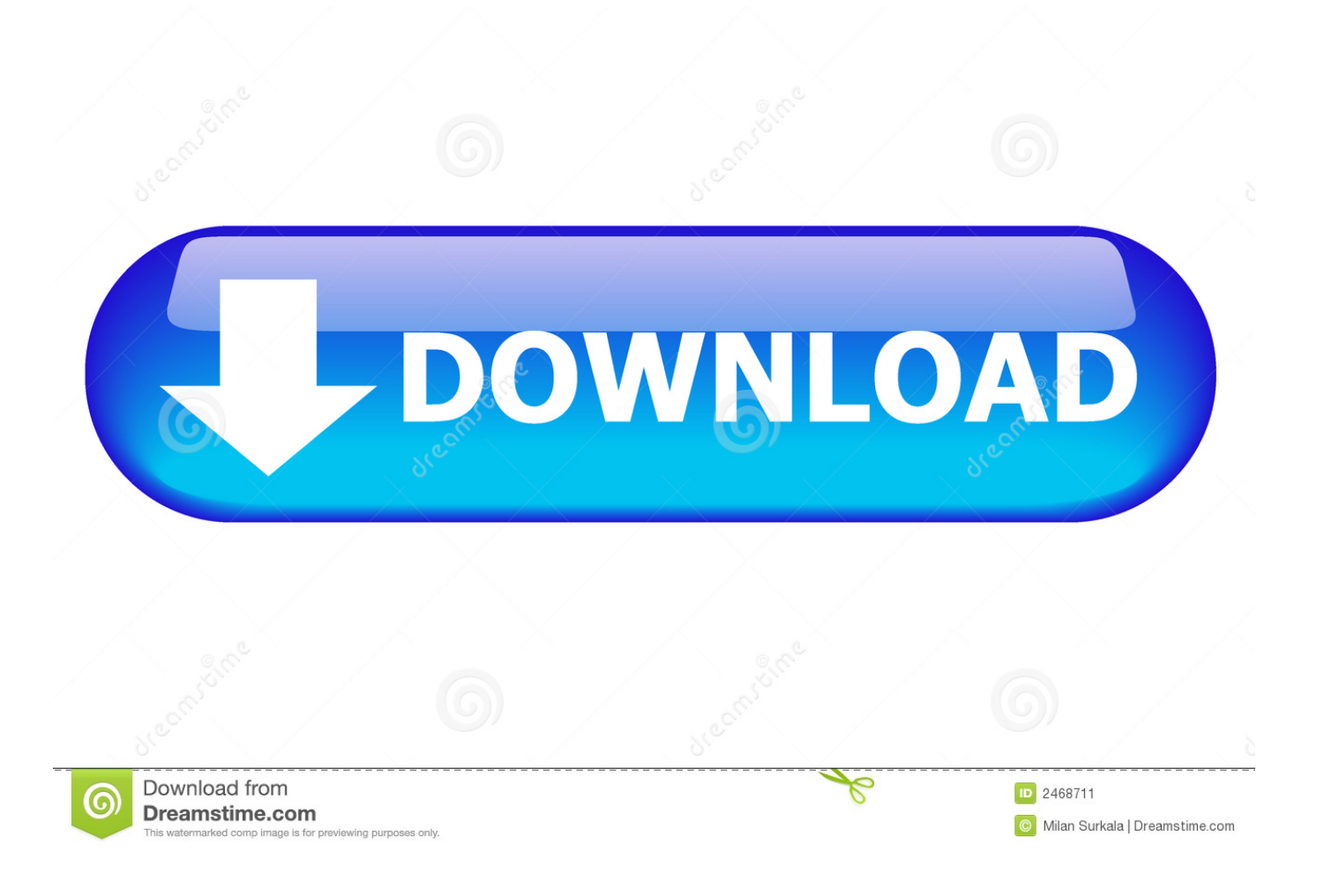

[Garage Band Into Mp3 File For Mac](https://tlniurl.com/1vjsfh)

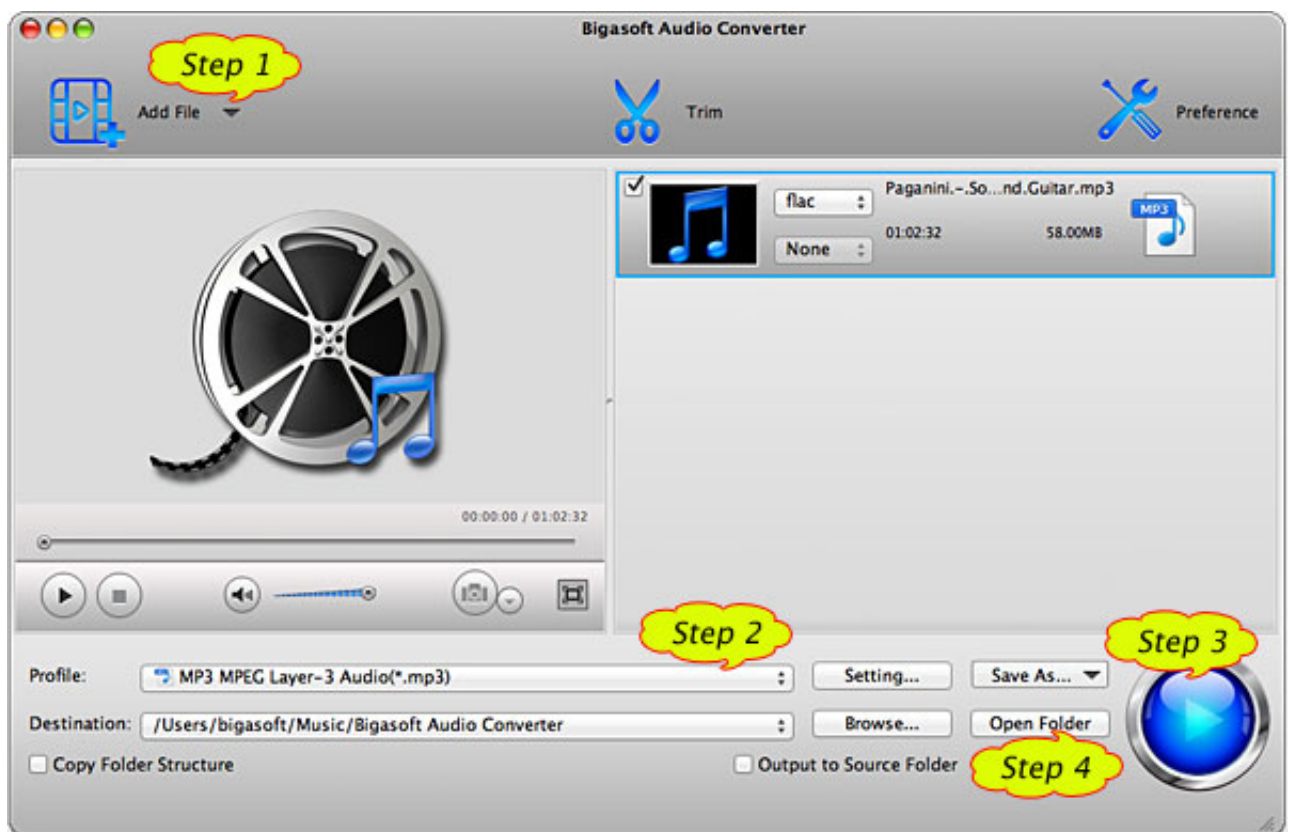

[Garage Band Into Mp3 File For Mac](https://tlniurl.com/1vjsfh)

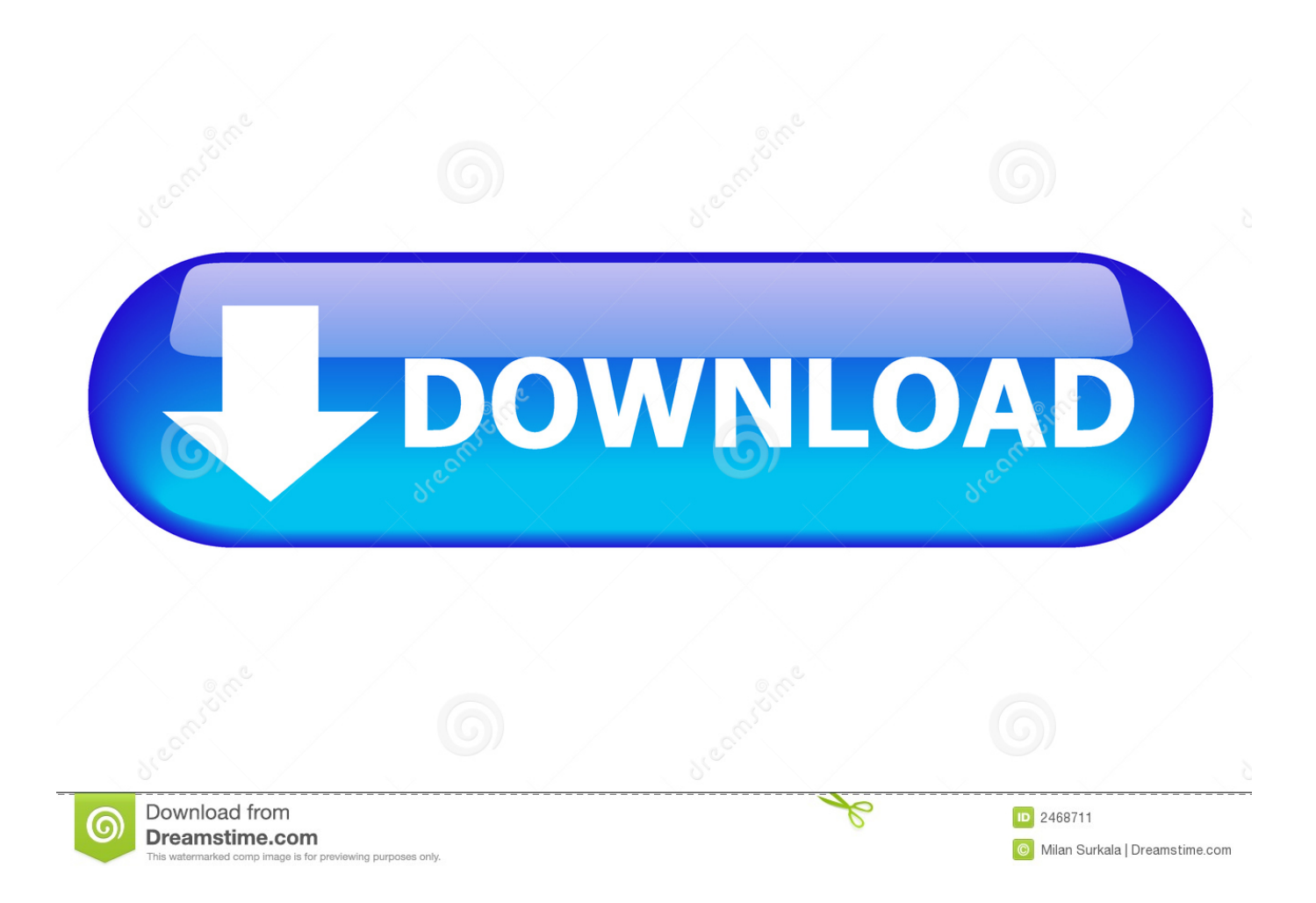

In the end, it was ridiculously simple To export a GarageBand project in just a few simple steps:Open or create the audio file that you want to exportFrom the GarageBand menu, select ShareFrom the drop-down menu, select Export Song to Disk to open the Export dialogueProvide a name for the fileSet the save to locationSelect MP3 as the formatSelect a bitrate, remembering that the higher the quality, the larger the fileClick Export to save the file.. OS X Automation: Automator Basically, you need to create an Well, in the interests of full disclosure, that was what led me to this article.. There were only about 20 seconds of voice over, certainly not a masterpiece, but it took me ages to find how to save it as an MP3.. Have you spent days creating a GarageBand masterpiece and now that you are ready to share it with friends and family, you can't find how to convert it to an MP3 format?There is, but you will need to learn how to use the software called "Automator" on your mac.

## **how to import files into garageband**

how to import files into garageband, how to import audio files into garageband, how to import a wav file into garageband, how to convert garageband file into mp3, can you import files into garageband, how to turn a garageband into a file, how to turn a garageband file into a ringtone, how to add a file into garageband, how do you import files into garageband, how to import mp3 file into garageband, how to turn garageband file into mp3, can you import garageband files into logic, how to get garageband file into imovie, how to convert garageband to audio file, how to turn garageband to mp3, how do i convert garageband to mp3

## **how to import a wav file into garageband**

## **can you import files into garageband**

e10c415e6f